**© RI-SE Enterprise**

# **Easy-Support™**

## **Modul: Autoinventarisierung PC-Scan**

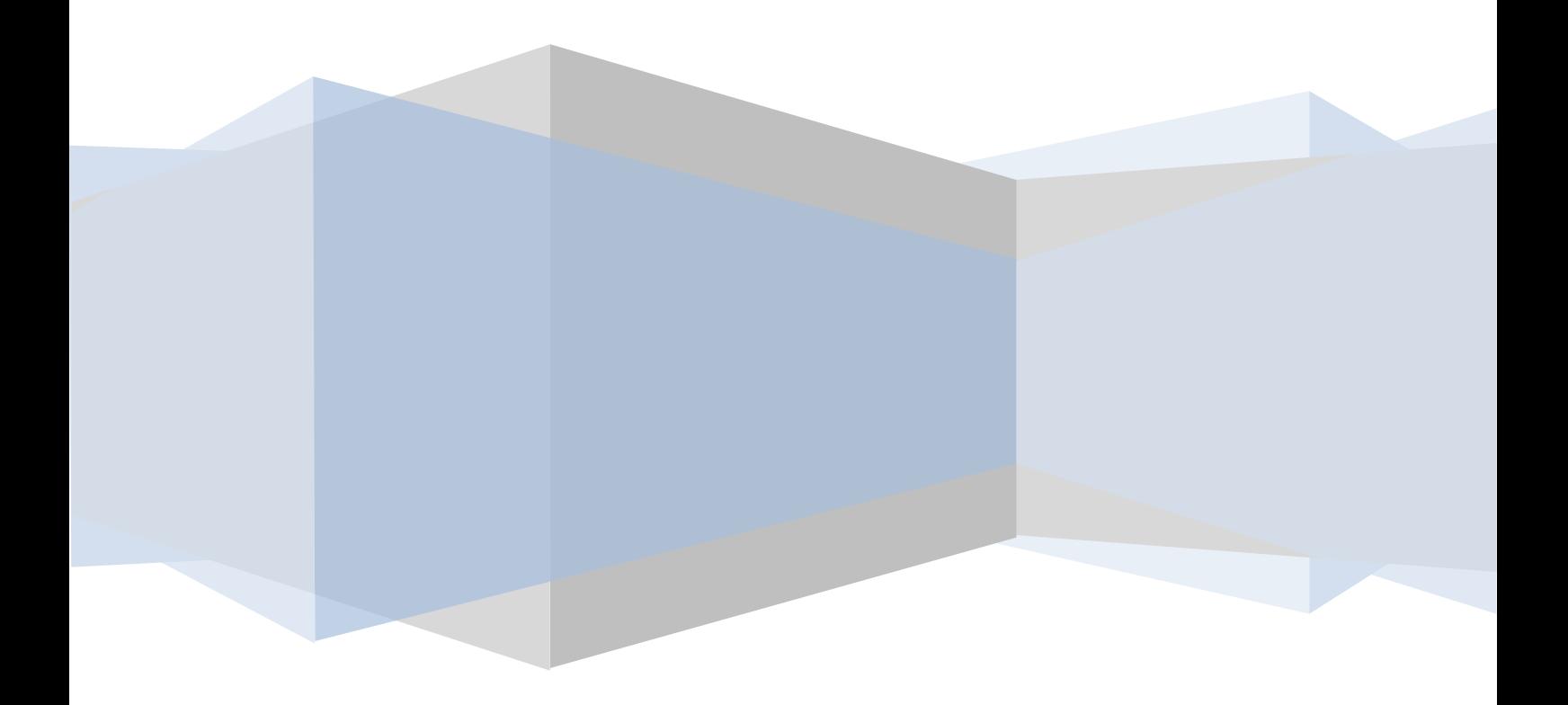

### **Allgemeine Beschreibung des Modules**

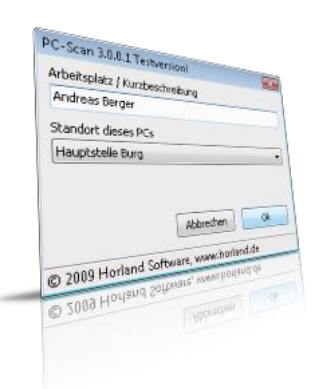

Dieses neue Modul ermöglicht es Ihnen, vollautomatisch den gesamten PC-Bestand innerhalb Ihres Unternehmens zu scannen und anschließend über die standardisierte Importschnittstelle nach Easy-Support zu überführen. Neben diversen Hardwareinformationen werden zusätzlich die Datenbanken für installierte Software jedes gescannten PC-Systemes ausgelesen.

Der Scanvorgang dauert auf einem durchschnittlich

leistungsfähigen PC circa 15-20 s. Durch die Angabe bestimmter Parameter ist es Ihnen möglich, die Ergebnisdatei des Scan-Vorganges an einem bestimmten Ort innerhalb Ihres Netzwerkes abzulegen. Dies wiederum versetzt sie in die Lage, sämtliche Scan- Ergebnisdateien mit nur wenigen

Mausklicks in einem einzigen Vorgang nach Easy-Support zu überführen.

#### **Grundsätzlich kein Eingriff des Mitarbeiters notwendig**

Ein Eingriff Ihrer Mitarbeiter zum Start der Scan-Routine ist bei Angabe bestimmter Parameter nicht notwendig. Aus diesem Grund empfehlen wir, den Scanvorgang durch Autostartroutinen, wie sie auf Standard Windows PCs zur Verfügung

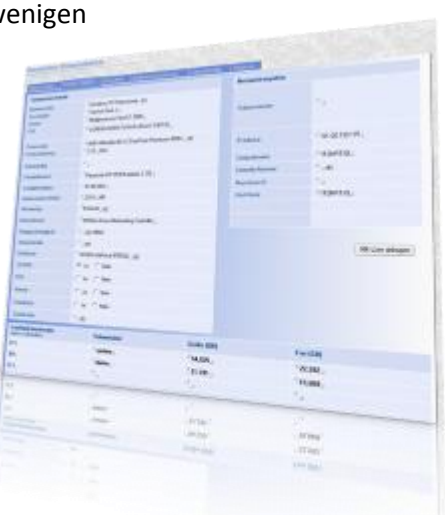

stehen, zu initiieren. Weiter unten finden Sie ein Beispiel, wie Banken, welche der Rechenzentrale GAD angeschlossen sind, den Scan-Vorgang vollständig automatisiert starten können.

#### **Optimale Anpassung an Easy-Support**

Das Scanmodul wurde nicht von uns selbst entwickelt. Nach intensiven Recherchen und zahlreichen Tests verschiedener Scanmodule ist es uns

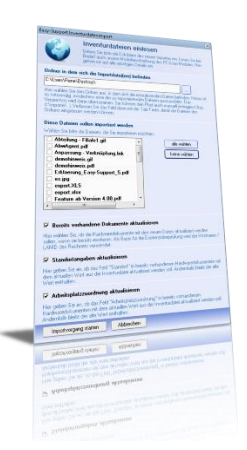

gelungen, eine Kooperation mit einem renommierten Softwarehersteller einzugehen. Daraufhin wurde das Scan-Modul explizit an die Anforderungen des Inventarmodules von Easy-Support angepasst. Es bietet im Vergleich zu anderen Autoinventurprogrammen einen wesentlichen Vorteil; Durch die Angabe bestimmter Parameter sind Sie in der Lage, vom Benutzer des PCs Zusatzinformationen abzufragen. Hierzu gehört die Angabe des Standortes der Maschine (Filiale, Hauptstelle….) sowie eine Spezifikationsangabe zum Gerät, beispielsweise den Namen des Anwenders. Diese Informationen werden natürlich nach Easy-Support überführt und gestatten Ihnen dort eine sehr übersichtliche Darstellung des gesamten Arbeitsplatzbestandes Ihres Unternehmens. Natürlich können Sie diese Interaktionen mit dem PC-Benutzer auch deaktivieren, indem die benötigten Parameter beim Ausführen des Scans nicht angegeben werden. Sie werden jedoch schnell merken, dass durch die Angabe dieser beiden Zusatzinformationen durch den Benutzer die Übersichtlichkeit erheblich verbessert wird.

#### **Grundlegender Ablauf in zwei Schritten**

Der Ablauf der Autorinventarisierung gestaltet sich in 2 Schritten. Zunächst ist es notwendig, den zu inventarisierenden PC zu scannen. Hierfür ist die Ausführung der Scan-Datei *pcscan.exe* notwendig. Diese muss sich nicht lokal auf dem zu scannenden PC befinden, sondern kann auch auf einem Netzlaufwerk verfügbar gemacht werden. Mit Ausführung des Scanvorganges können Sie über gezielte Parameter verschiedene Verhaltensweisen des Vorganges steuern. Sehen Sie nachstehend ein Beispiel mit Benutzerinteraktion:

#### **pcscan run=show location=standort.txt out=\\server\share1**

In diesem Beispiel wird im Rahmen des Scanvorganges ein Dialogfenster eingeblendet, in dem der Benutzer den Standort seines PCs sowie eine Spezifizierung, beispielsweise den Namen des PC-Benutzers eingeben kann. Ferner wird durch den zweiten Parameter der Ablageort der Ergebnisdatei genannt. Die Ergebnisdatei selbst trägt immer den Namen des gescannten PC, den Hostnamen. Sinnvollerweise sollte das Zielverzeichnis der Ergebnisdateien bei allem PCs immer das gleiche sein, da dies den zweiten Schritt, den Import nach Easy-Support deutlich vereinfacht.

Sehen Sie nachstehend eine detaillierte Parameterbeschreibung der Scan-Datei *PCScan.exe*

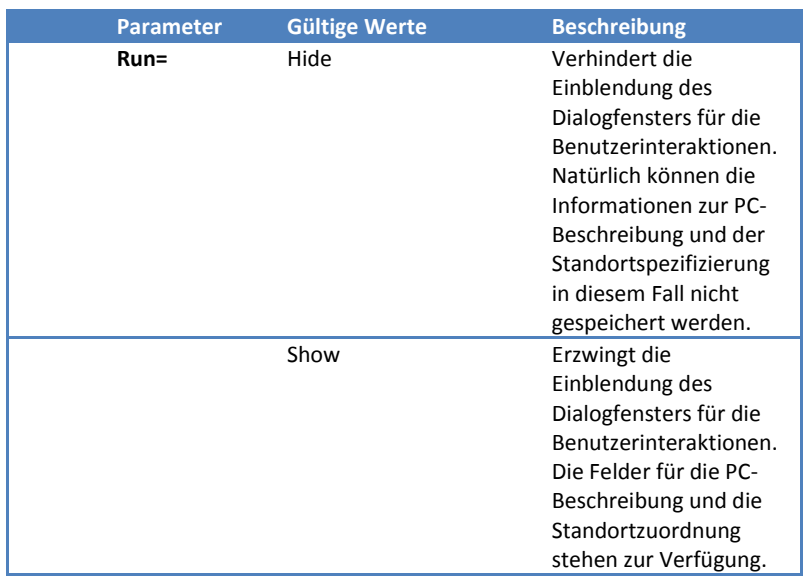

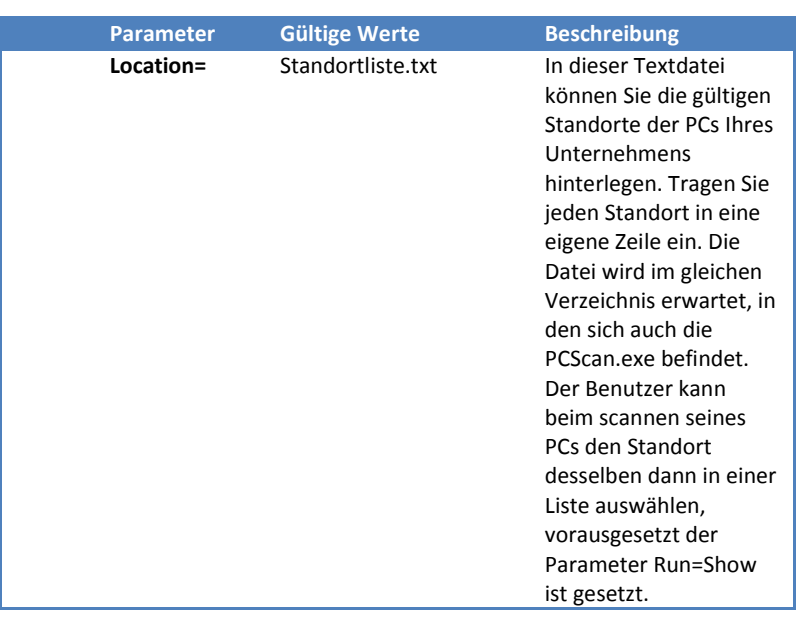

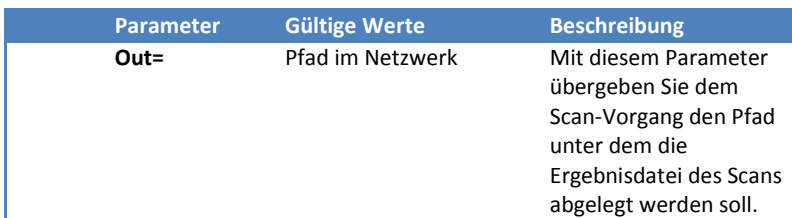

Im zweiten Schritt können Sie nun die Ergebnissedateien Ihrer Scan-Vorgänge nach Easy-Support importieren. Hierbei ist es irrelevant, wie viele Dateien Sie ausgewählt haben. Easy-Support legt nun für jedes Scan-Ergebnis ein eigenes Hardwaredokument vom Typ "PC" an. Sollte bereits ein Dokument mit dem Hostnamen existieren, können Sie im Import-Dialog festlegen, ob eine Aktualisierung dieses Dokumentes erfolgen soll.

#### **Beispiel für GAD-Banken**

Besonders attraktiv, da mit minimalem Aufwand verbunden, ist die Variante, bei bestimmten Netzwerkstrukturen den Scan der Hardware zu initiieren, ohne dass der Benutzer manuell die Scan-Datei starten muss. Im Umfeld der GAD besteht hierfür beispielsweise die Möglichkeit, das so genannte Logon-Skript zu verwenden. Hierfür ist es lediglich notwendig, die Scan-Datei und gegebenenfalls die Standort-Textdatei innerhalb des Netzwerkes zur Verfügung zu stellen und diese durch den folgenden Eintrag in der Datei *bnklogon.cmd* des Linux-Servers zu starten:

 *if exist o:\dateien\pcscan.exe CALL o:\dateien\pcscan.exe location=standorte.txt out=o:\dateien\ergebnisse*

Es darf natürlich kein Zeilenumbruch gesetzt werden. Die Routine wird automatisch direkt nach der Windows-Anmeldung gestartet. Der Aufruf des Befehls überprüft zunächst ob die Scan-Datei vorhanden ist. Wenn dies der Fall ist, wird der Scan unter Einblendung des Dialoges durchgeführt und die Ergebnisdatei im gewünschten Verzeichnis abgelegt. Sofern die Ergebniss-Datei bereits vorhanden sein sollte, wird diese ohne Rückfrage überschrieben. Sie können natürlich den Aufruf des Scans noch weiter modifizieren, indem Sie beispielsweise zusätzlich über "If exist ..." überprüfen, ob bereits eine alte Ergebnis-Datei vorhanden ist und die Routine nur dann ausführen lassen, wenn dies nicht der Fall ist.

Eine detaillierte Dokumentation des so genannten Login-Skriptes finden Sie in Ihrer Anwenderdokumentation "basis21". Alternativ wenden Sie sich vertrauensvoll an Ihre Rechenzentrale.

Weiterer Autostartmöglichkeiten der Scan-Routine stehen im Rahmen des Betriebssystems natürlich ebenfalls zur Verfügung. Konsultieren Sie hierfür die Anwenderdokumentation.

#### **Lizensierung**

Bei diesem Modul handelt es sich um eine Optionserweiterung zum Modul "Inventar", welches seit der Version 5 separat lizensiert werden kann. Sie können die Scan-Routine in Blöcken von jeweils 10 PCs bei uns bestellen. Die Kosten pro Block betragen 40,00 Euro. Die Bestellung können Sie direkt in unserem Onlineshop unter folgender Adresse vornehmen:

#### [http://www.software.ri-se.de/10-PC-Scan-Lizenzen\\_detail\\_69\\_164.html](http://www.software.ri-se.de/10-PC-Scan-Lizenzen_detail_69_164.html)

Easy-Support überprüft bei jedem erneuten Import von Ergebnisdateien die Anzahl der bereits verwendeten Lizenzen. Erfolgt eine Lizenzüberschreitung erhalten Sie einen Hinweis und die Routine bricht ab.

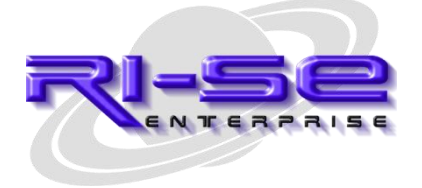